# **External Control**

# **NEC LCD Monitor**

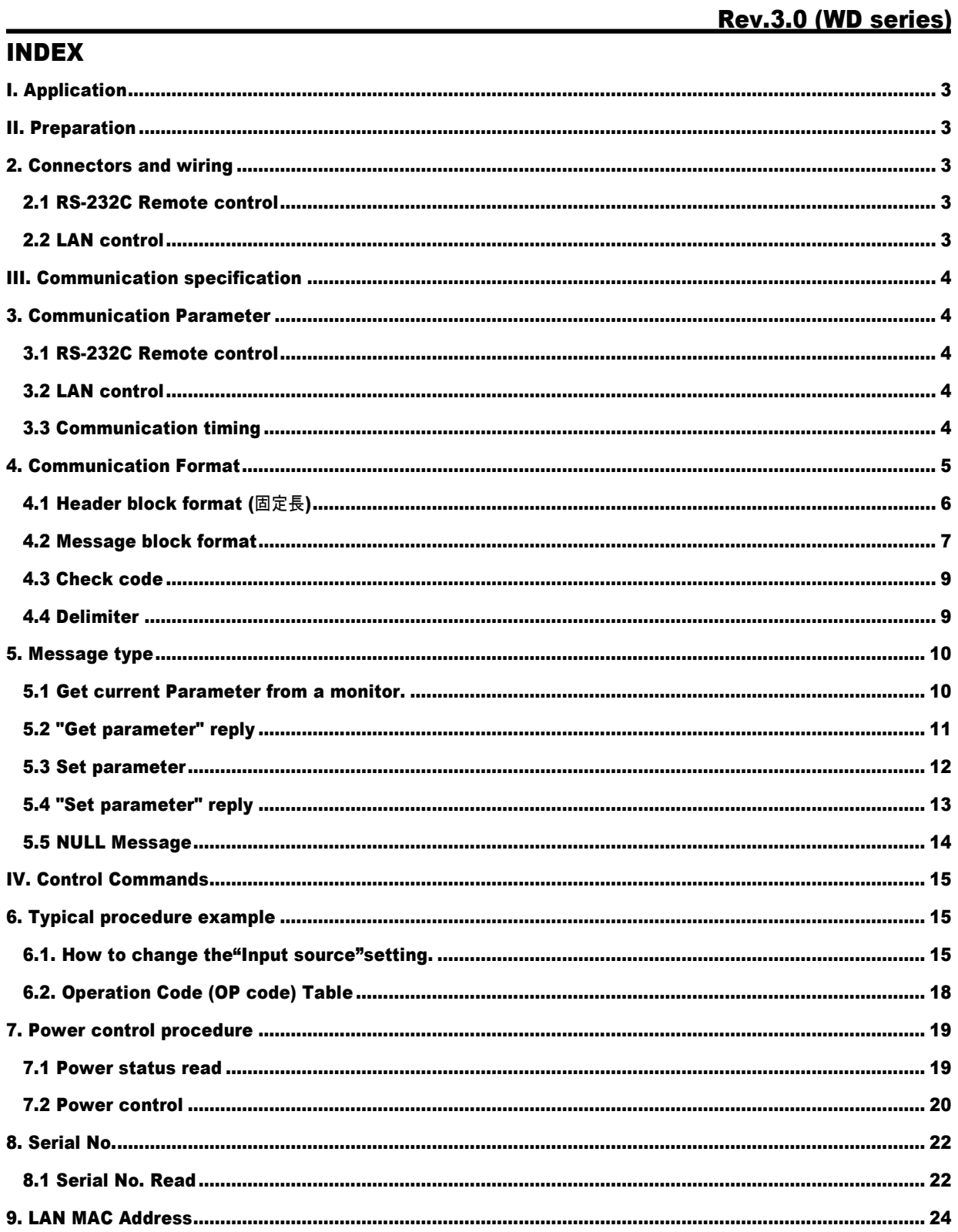

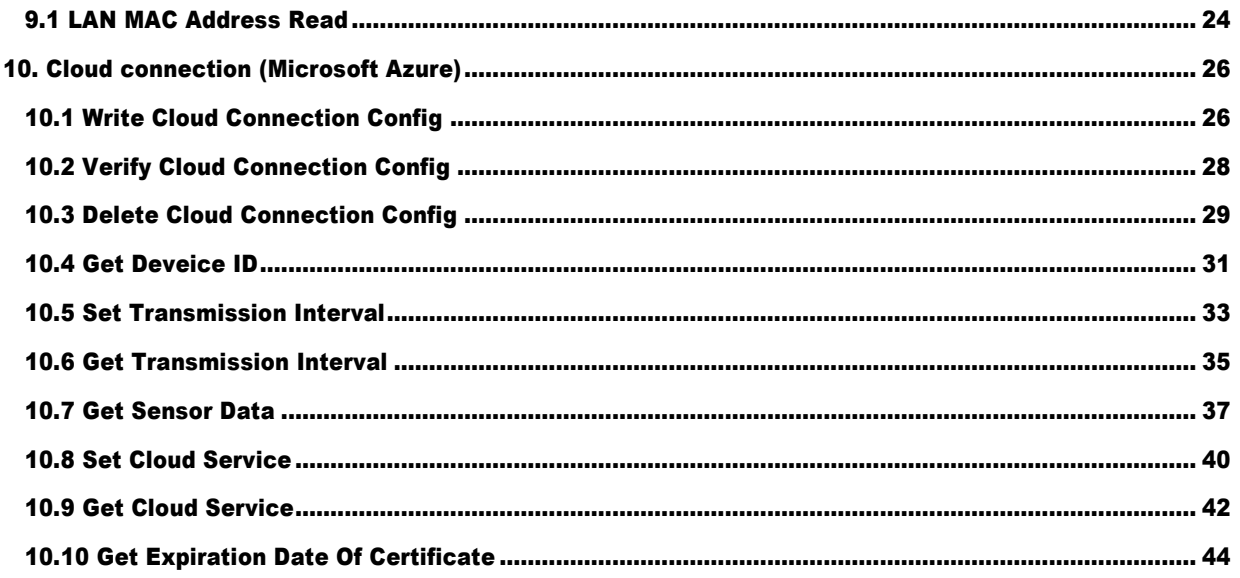

# <span id="page-2-0"></span>I. Application

このドキュメントは、NEC MultiSync LCD-WD551 における外部制御機能を使用した場合の通信方法を規定します。

# <span id="page-2-1"></span>II. Preparation

# <span id="page-2-2"></span>2. Connectors and wiring

<span id="page-2-3"></span>2.1 RS-232C Remote control

コネクタ: 9-pin D-Sub ケーブル: リバースタイプ(クロスタイプ)

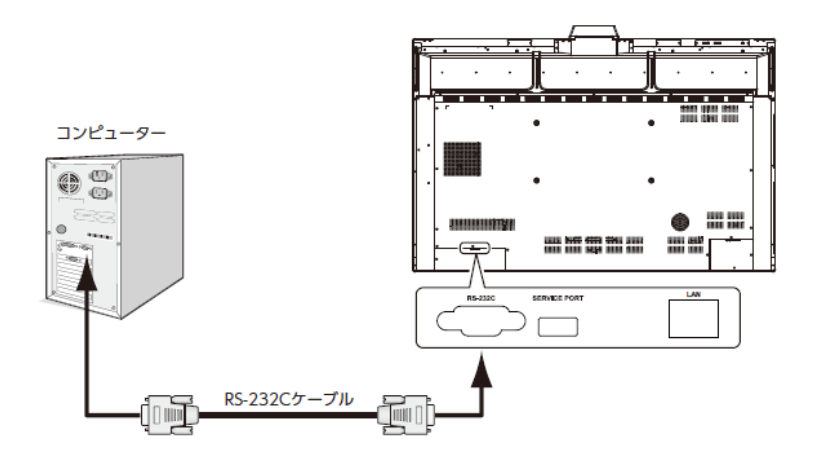

(取扱説明書の「RS-232C リモートコントロール」を参照してください。)

# <span id="page-2-4"></span>2.2 LAN control

コネクタ: RJ-45 10/100 BASE-T ケーブル: カテゴリ 5 以上に対応したケーブル 注)ファームウェアバージョン「20220601\_172206」以降で対応しています。

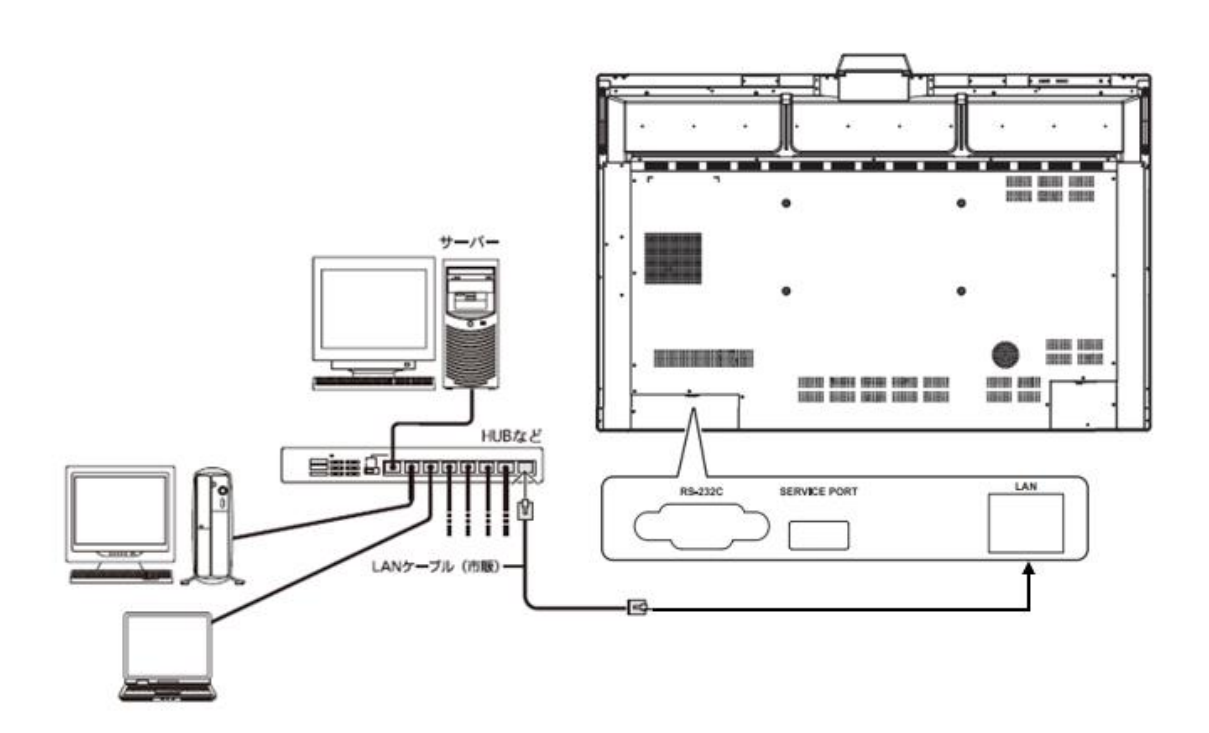

# <span id="page-3-0"></span>III. Communication specification

# <span id="page-3-1"></span>3. Communication Parameter

# <span id="page-3-2"></span>3.1 RS-232C Remote control

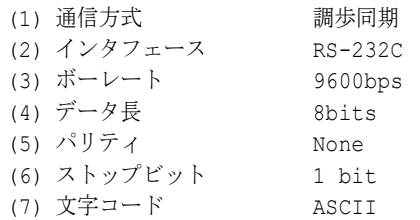

(注)

コマンドのバイト間隔は 100ms 以内にしてください。

# <span id="page-3-3"></span>3.2 LAN control

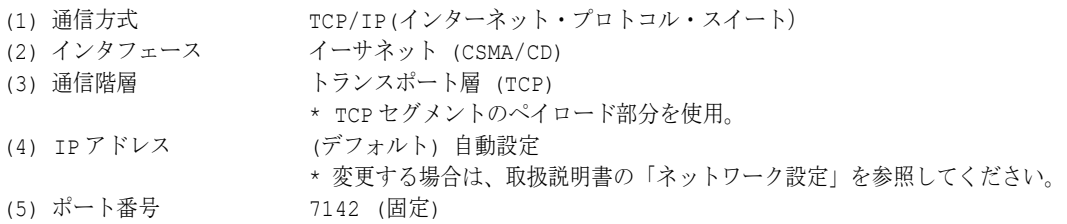

(注)

ファームウェアバージョン「20220601\_172206」以降で対応しています。 約 2 時間通信が途絶すると、モニターから Keep-Alive パケットを接続機器へ発信します。 このとき、接続機器から応答が無い場合は機器との接続を切断します。 2 時間以上間隔をあけて通信を行う際には、その都度再接続操作を行なってください。

# <span id="page-3-4"></span>3.3 Communication timing

コマンドを連続して送出する際には、モニターからの返答コマンドを受信してから次のコマンドを送出してください。

- 注:以下のコマンドを送信した場合は、返答コマンドを受信後、指定の間隔を空けてから次のコマンドを送出してください
	- 電源 ON、電源 OFF を送出後、約 15 秒間。
	- 入力切り替え送出後、約 10 秒間。

# <span id="page-4-0"></span>4. Communication Format

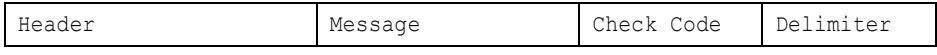

コマンドのパケットは、 Header, Message, Check code, Delimiter の4つで構成されます。 Delimiter の後には、パディングデータなどの余分なデータを付加しないでください。

モニターコントロールの代表的な手順を以下に示します。 [コントローラ・モニター間 双方向通信構成図]

■ 通常のコマンド ("6.2. Operation Code (OP code) Table" を参照)

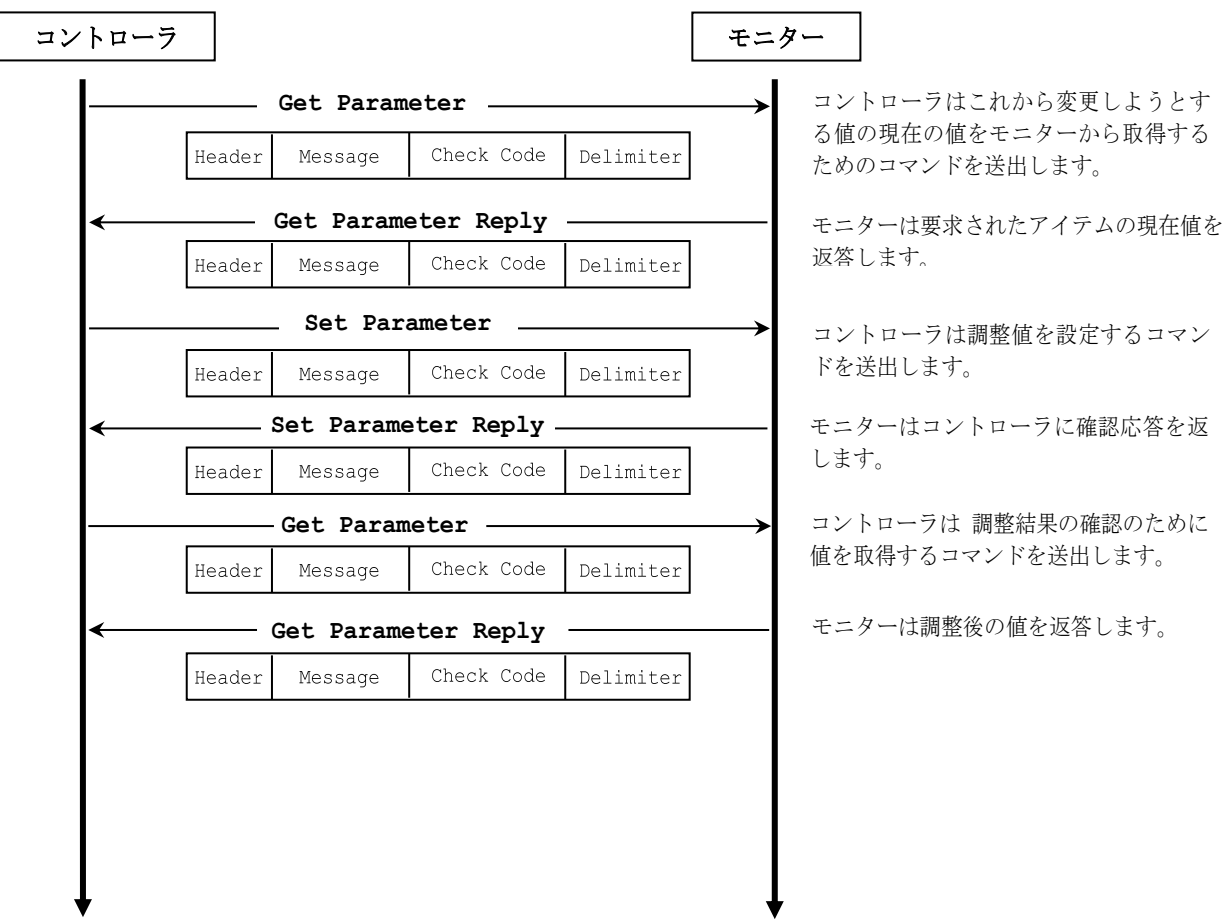

■ 専用のコマンド (7. および 8.を参照)

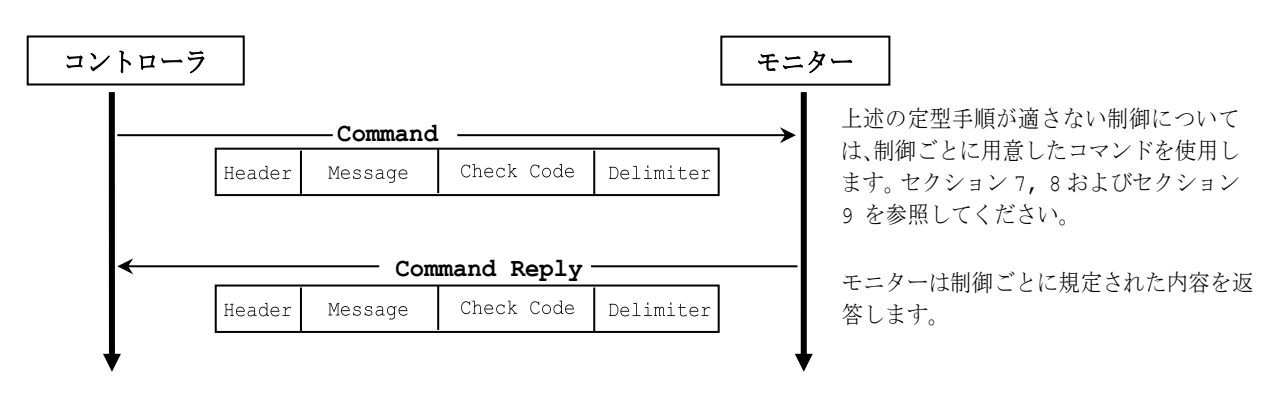

### <span id="page-5-0"></span>4.1 Header block format (固定長)

Header Message Check code Delimiter

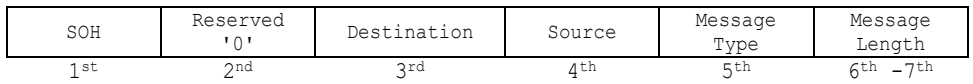

1stbyte) SOH: Header の開始(Start of Header) ASCII SOH (01h)

3rdbyte) Destination: 行き先機器 ID. (受け手) コマンドの受け手を規定します。 コントローラは、制御対象のモニターの"モニターID"または"グループ ID"をここに設定します。 Reply においては、モニターはここに常に'0'(30h)を入れて返します。

"モニターID"と "Destination Address" との変換テーブルを以下に示します。

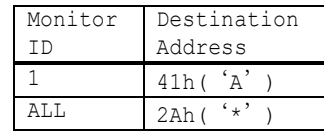

注) WD551 は Monitor ID 1 固定です。

4thbyte) Source: 送り元機器 ID. (送り手) sender address を規定します。 コントローラは '0'(30h)にしてください。 Reply においては、モニターはここに自身のモニターID を入れて返します。

5thbyte) Message Type: (各状態に対応) 詳細は 4.2 "Message block format" を参照してください。 ASCII 'A' (41h): "Command" ASCII 'B' (42h): "Command reply" ASCII 'C' (43h): "Get current parameter" ASCII 'D' (44h): "Get parameter reply" ASCII 'E' (45h): "Set parameter" ASCII 'F' (46h): "Set parameter reply"

6th -7th bytes) Message Length: ヘッダに続くSTX から ETXのコマンド長を規定します。 この長さには STX と ETX を含みます。 バイトデータはASCIIキャラクタにエンコードされていなければなりません。 例) バイトデータ 3Ah は ASCII キャラクタの '3' と 'A' (33h と 41h) にします。 バイトデータ 0Bh は ASCII キャラクタの '0' と 'B' (30h と 42h) にします。

<sup>2</sup>ndbyte) Reserved: 機能拡張のための予約エリア. .<br>本モニターでは ASCII の'0'(30h)にしてください。

#### <span id="page-6-0"></span>4.2 Message block format Header **Message** Check code Delimiter

"Message block format"は、 "Header"内の "Message Type" に関連付けられます。 詳細は 4.1 "Header block format" を参照してください。

1) Get current parameter

コントローラは、モニターのステータスを取得したい場合に、この message を送出します 。 必要なステータスを取得するためには "OP code page" と "OP code"を指定します。 "OP code page" と "OP code"については、"6.2. Operation Code (OP code) Table"を参照してください。 "Get current parameter" の "Message format" を下に示します。

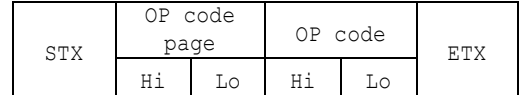

➢ 詳細は 5.1 "Get current parameter from a monitor." を参照してください。

2) Get Parameter reply

モニターは、コントローラの "Get current parameter" message において規定される、要求されたアイテムのステー タスを返します。

"Get parameter reply" の "Message format" を以下に示します。

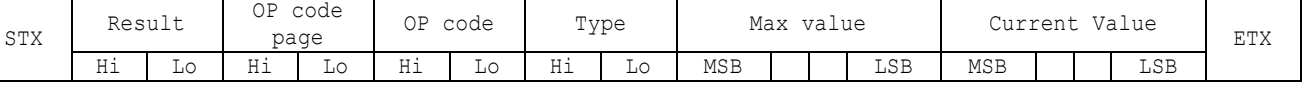

➢ 詳細は 5.2 "Get parameter reply" を参照してください。

3) Set parameter

コントローラは、モニターの設定を変更する場合に、この message を送出します。

"Set parameter" の "Message format" を以下に示します。

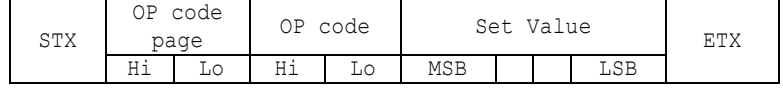

➢ 詳細は 5.3 "Set parameter" を参照してください。

モニターは、"Set parameter" message の確認のために、この message を返します。

"Set parameter reply" の "Message format" を以下に示します。

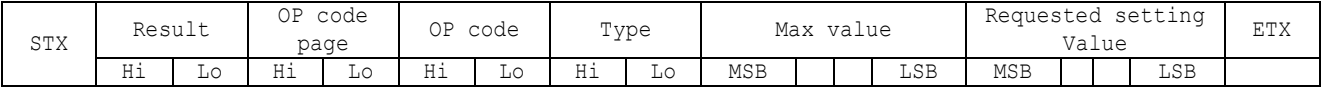

➢ 詳細は 5.4 "Set parameter reply" を参照してください。

5) Command

"Command" message のフォーマットは各コマンドに依存します。

通常この "command" message は、power control" などの 非スライダーコントロールや、特殊な操作に用いられま す。詳細はセクション 7, 8, および 9 を参照してください。

<sup>4)</sup> Set Parameter reply

### 6) Command reply

モニターは、コントローラからの問い合わせに対しての返答を行います。 "Command reply" message のフォーマットは各コマンドに依存します。 詳細はセクション 7, 8, 9 および 5.5 "NULL Message" を参照してください。

# <span id="page-8-0"></span>4.3 Check code

#### Header Message **Check code** Delimiter

Check code は、SOH を除いた Header から Message の終わりまでの Block Check Code (BCC) です。

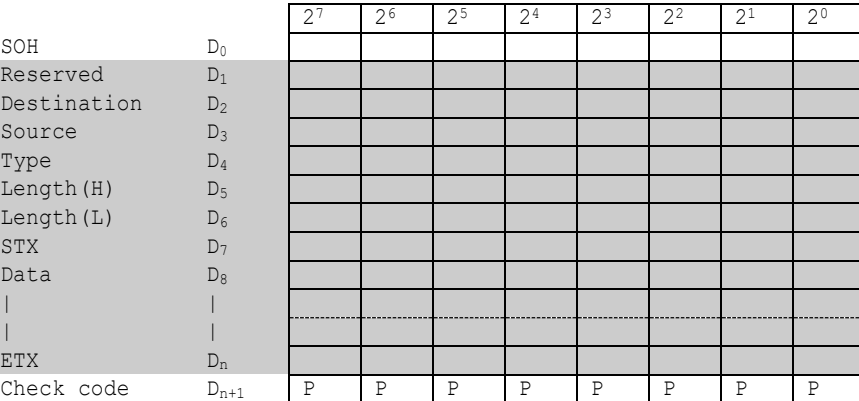

 $D_{n+1}$  =  $D_1$  XOR  $D_2$  XOR  $D_3$  XOR  $, , , D_n$ 

XOR: Exclusive OR

Check code (BCC) の計算の例を以下に示します。

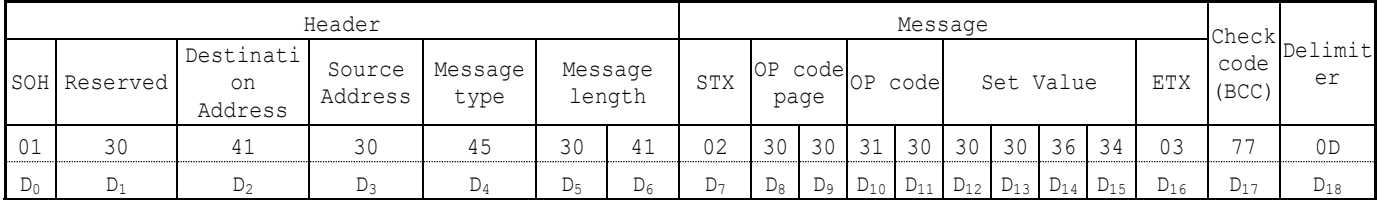

Check code (BCC)  $D_{17} = D_1$  xor  $D_2$  xor  $D_3$  xor  $\cdots$  xor  $D_{14}$  xor  $D_{15}$  xor  $D_{16}$  = 30h xor 41h xor 30h xor 45h xor 30h xor 41h xor 02h xor 30h xor 30h xor 31h xor 30h xor 30h xor 30h xor 36h xor 34h xor 03h  $= 77h$ 

# <span id="page-8-1"></span>4.4 Delimiter

Header Message Check code **Delimiter** 

パケットのdelimiterコードは、 ASCIIのCR(0Dh)です。

# <span id="page-9-0"></span>5. Message type

### <span id="page-9-1"></span>5.1 Get current Parameter from a monitor.

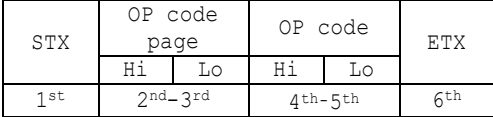

モニターのステータスを取得したい場合に、この message を送出します。

"OP code page"と "OP code"を指定して目的のステータスを取得します。 "OP code page"と "OP code"につ いては、"6.2. Operation Code (OP code) Table"を参照してください。

```
1stbyte) STX: Message の開始
```
ASCII STX (02h)

```
2nd-3rdbytes) OP code page: オペレーションコードのページ
```
ステータスを取得したいコントロールの "OP code page" を指定します。

各アイテムについては"6.2. Operation Code (OP code) Table" を参照してください。

"OP code page"のデータは、ASCII キャラクタに変換する必要があります。

```
例) バイトデータ 02h は、ASCII キャラクタの'0'と'2' (30h と 32h)に変換される必要があります。
```

```
OP code page 02h -> OP code page (Hi) = ASCII '0' (30h)
```
OP code page (Lo) = ASCII '2' (32h)

"6.2. Operation Code (OP code) Table"を参照してください。

```
4th–5thbytes) OP code: オペレーションコード
```

```
各アイテムについては"6.2. Operation Code (OP code) Table" を参照してください。
```
"OP code" のデータは、ASCII キャラクタに変換する必要があります。

例) バイトデータ 3Ah は、ASCII キャラクタの'3'と'A' (33h and 41h) に変換される必要があります。

```
OP code 3Ah -> OP code (Hi) = ASCII '3' (33h)
```

```
OP code (Lo) = ASCII 'A' (41h)
```
"6.2. Operation Code (OP code) Table"を参照してください。

6thbyte) ETX: Message の終結

ASCII ETX (03h)

## <span id="page-10-0"></span>5.2 "Get parameter" reply

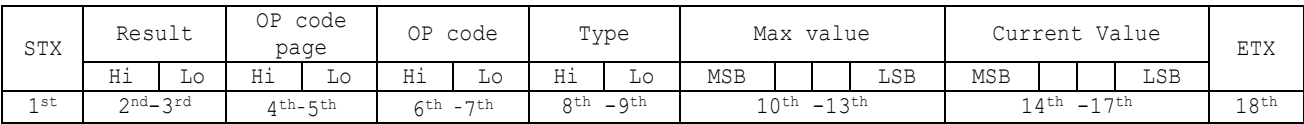

モニターは、要求されたアイテム(operation code)の現在の値とステータスを返します。

1stbyte) STX: Message の開始

ASCII STX (02h)

2nd-3rdbytes) Result code:リザルトコード

これらのバイトデータは、要求されたコマンドについての以下の結果を示します。

00h: ノーエラー。

01h: 本モニターでは非サポートのオペレーション、または現在の状態では非サポートのオペレーション。

モニターからの本リザルトコードは、ASCII キャラクタに変換されています。

例) バイトデータ 01h は、ASCII キャラクタの'0'と'1' (30h と 31h)に変換されます。

4th–5thbytes) OP code page: オペレーションコードのページ

これらのバイトデータは、返答アイテムの"OP code page"を示します。

モニターからの本返り値は、ASCIIキャラクタに変換されています。

例) バイトデータ02hは、ASCIIキャラクタの'0'と'2' (30hと32h)に変換されます。

"6.2. Operation Code (OP code) Table"を参照してください。

6th –7thbytes) OP code: オペレーションコード

これらのバイトデータは、返答アイテムの"OP code"を示します。

モニターからの本返り値は、ASCIIキャラクタに変換されています。

例) バイトデータ1Ahは、ASCIIキャラクタの'1'と'A' (31hと41h)に変換されます。

"6.2. Operation Code (OP code) Table"を参照してください。

8th -9thbytes) Type: オペレーションタイプコード

00h: Set parameter

01h: Momentary

"Auto Setup"のようなパラメータが自動で変化するもの。

モニターからの本返り値は、ASCII キャラクタに変換されています。

例) バイトデータ 01h は、ASCII キャラクタの'0'と'1' (30h と 31h)に変換されます。

10th-13thbytes) Max. value: モニターが受け付け可能な最大値。 (16bits)

モニターからの本返り値は、ASCII キャラクタに変換されています。

例) '0', '1', '2', '3'は、0123h (291)を表します。

14th -17thbytes) Current Value:現在の値 (16bits)

モニターからの本返り値は、ASCII キャラクタに変換されています。

例) '0', '1', '2', '3'は、0123h (291)を表します。

18thbyte) ETX: Message の終結

ASCII ETX (03h)

# <span id="page-11-0"></span>5.3 Set parameter

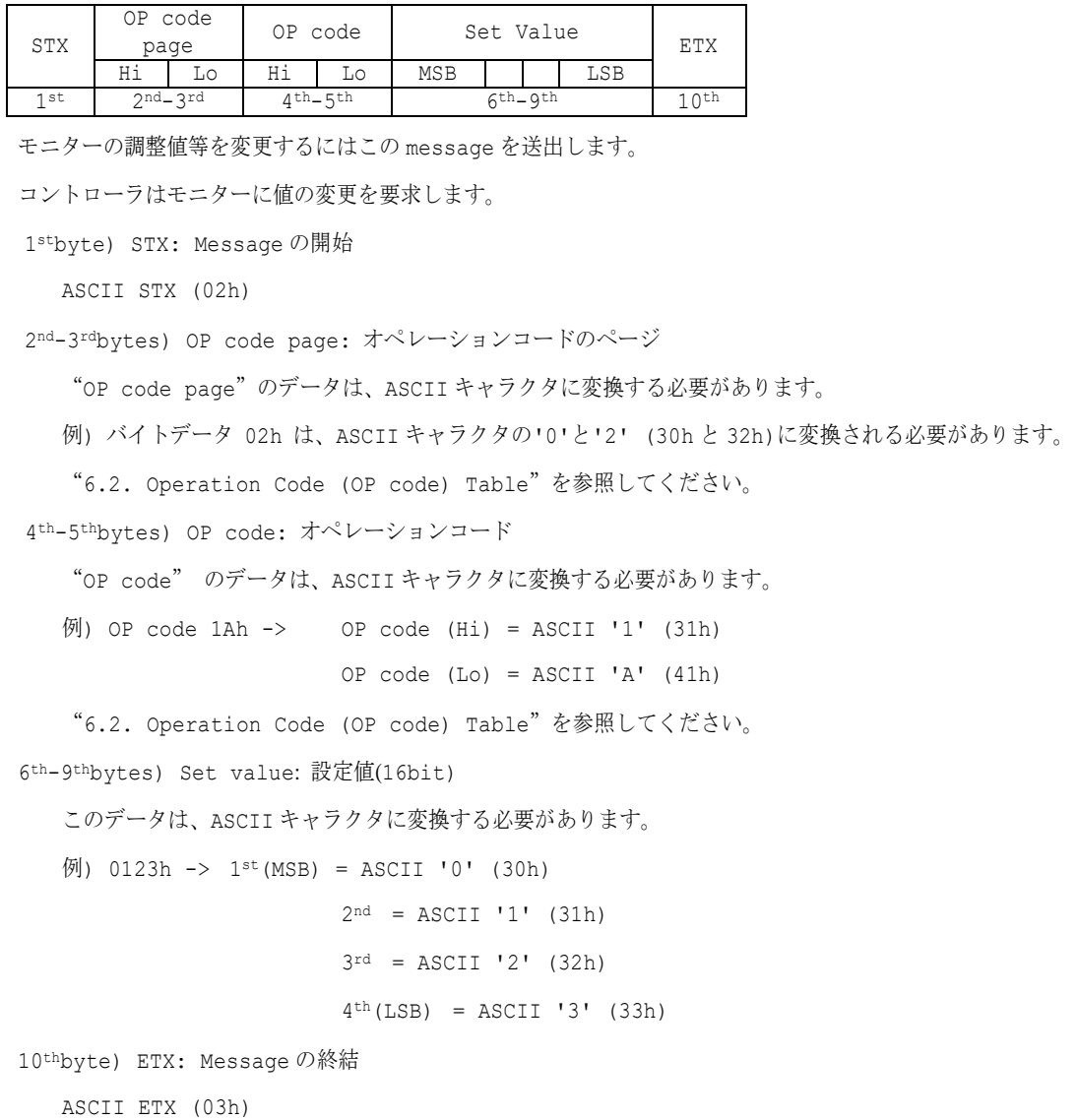

### <span id="page-12-0"></span>5.4 "Set parameter" reply

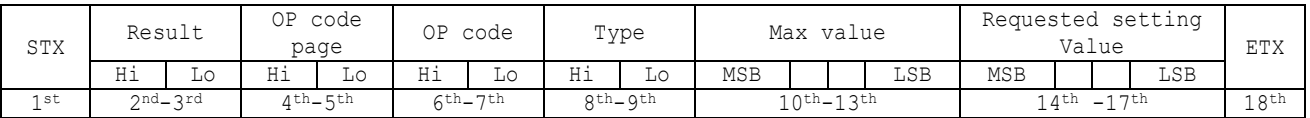

モニターは"operation code"で要求されたパラメータとステータスをエコーバックします。

```
1stbyte) STX: Message の開始
```
ASCII STX (02h)

2nd-3rdbytes) Result code:リザルトコード

ASCII '0''0' (30h, 30h): ノーエラー。

ASCII '0''1' (30h, 31h): 本モニターでは非サポートのオペレーション、または現在の状態では非サポートのオペ レーション。

4th-5thbytes) OP code page: 確認のため、オペレーションコードのページをエコーバックします。

モニターからの本返り値は、ASCII キャラクタに変換されています。

例) OP code page 02h -> OP code page = ASCIIの '0' と'2' (30h と 32h)。

"6.2. Operation Code (OP code) Table"を参照してください。

6th-7thbytes) OP code: 確認のため、オペレーションコードをエコーバックします。

モニターからの本返り値は、ASCII キャラクタに変換されています。

 $\varphi$ ) OP code 1Ah -> OP code (Hi) = ASCII '1' (31h) OP code  $(Lo) = ASCII 'A' (41h)$ 

"6.2. Operation Code (OP code) Table"を参照してください。

8th-9thbytes) Type: オペレーションタイプコード

ASCII '0''0' (30h, 30h): Set parameter

ASCII '0''1' (30h, 31h): Momentary

"Auto Setup"のようなパラメータが自動で変化するもの.

10th-13thbytes) Max. value: モニターが受け付け可能な最大値。 (16bits)

モニターからの本返り値は、ASCII キャラクタに変換されています。

例) '0', '1', '2', '3' は、0123h (291)を表します。

14<sup>th</sup> -17<sup>th</sup>bytes) Requested setting Value: 確認のため、パラメータをエコーバックします。 (16bits) モニターからの本返り値は、ASCII キャラクタに変換されています。

例) '0', '1', '2', '3' は、0123h (291)を表します。

18thbyte) ETX: Message の終結

ASCII ETX (03h)

# <span id="page-13-0"></span>5.5 NULL Message

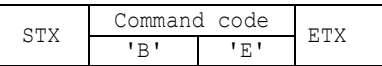

"NULL message"は以下の場合に用いられ、モニターから返されます。;

- ➢ モニターが「ホストに対して返答ができない」という旨のコントローラへの通知。(レディ状態ではない、もしくは想定 外の状態。)
- ➢ 実際の"NULL Message"コマンドパケットを以下に示します。; 01h-30h-30h-41h-42h-30h-34h—02h-42h-45h-03h-CHK-0Dh

SOH-'0'-'0'-'A'-'B'-'0'-'4'-STX-'B'-'E'-ETX-CHK- CR

# <span id="page-14-0"></span>IV. Control Commands

# <span id="page-14-1"></span>6. Typical procedure example

以下はモニターをコントロールする手続きのサンプルです。"Get current parameter", "Set parameter"の例となり ます。

# <span id="page-14-2"></span>6.1. How to change the "Input source" setting.

Step 1. コントローラはモニターに対し、現在の Input source のセッティングと、このオペレーションがサポートしてい

る設定可能範囲についての返答を要求します。(Get current parameter)

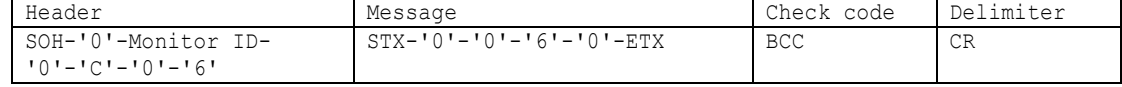

Header

```
SOH (01h): Header の開始(Start of Header)
'0' (30h): Reserved
Monitor ID: 値を取得したいモニターの Monitor ID を指定。
           例) Monitor ID が'1'であれば、'A'を指定。
'0' (30h): Message の送り手はコントローラ。
'C' (43h): Message type は、"Get current parameter"。
'0'-'6' (30h, 36h): Message 長は 6 バイト。
```
Message

```
STX (02h): Message の開始
'0'-'0' (30h, 30h): オペレーションコードのページ番号は、'0'。
'6'-'0' (36h, 30h): オペレーションコードは (OP code page 0 の)60h。
ETX (03h): Message の終結
```

```
Check code
 BCC: Block Check Code
      BCC の計算については、4.3 "Check code"を参照してください。
```
#### Delimiter

```
CR (0Dh): パケットの終結
```
Step 2. モニターは現在の Input source のセッティングと、このオペレーションがサポートしている設定可能範囲を返答

します。

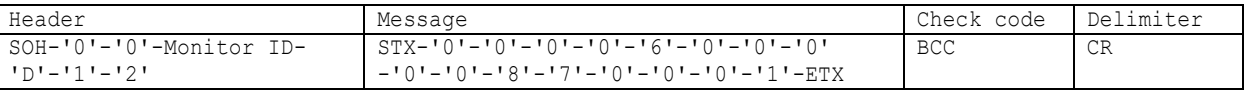

Header

```
SOH (01h): Header の開始(Start of Header)
 '0' (30h): Reserved
 '0' (30h): Message の受け手はコントローラ。
 Monitor ID: 返答したモニターの Monitor ID を示します。
            例) このバイトデータが'A'であったときは, 返答したモニターの Monitor ID は'1'です。
 'D' (44h): Message Type は、"Get parameter reply"。
 '1'-'2' (31h, 32h): Message 長は 18 バイト。
Message
 STX (02h): Message の開始
 '0'-'0' (30h, 30h): リザルトコード。 ノーエラー。
  '0'-'0' (30h, 30h): オペレーションコードのページ番号は、'0'。
 '6'-'0' (36h, 30h): オペレーションコードは (OP code page 0の)60h。
 '0'-'0' (30h, 30h): オペレーションタイプは "Set parameter"。
 '0'-'0'-'8'-'A' (30h, 30h, 38h, 41h): Input source の最大値は USB-C 2 端子(008Ah)。
  '0'-'0'-'1'-'1' (30h, 30h, 31h, 31h): 現在の Input source は HDMI 端子(0011h)。
```
Check code BCC: Block Check Code BCC の計算については、4.3 "Check code"を参照してください。

Delimiter

CR (0Dh): パケットの終結

ETX (03h): Message の終結

Step 3. コントローラはモニターに Input source 値の変更を要求します。

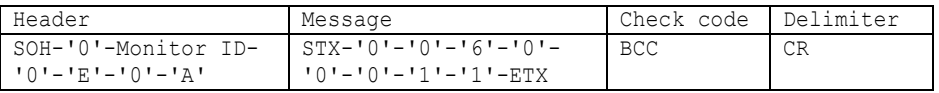

Header

```
SOH (01h): Header の開始(Start of Header)
 '0' (30h): Reserved
 Monitor ID: 値を変更したいモニターの Monitor ID を指定。
            例) Monitor ID が'1'であれば、'A'を指定。
 '0' (30h): Message の送り手はコントローラ。
 'E' (45h): Message Type は、"Set parameter command"。
 '0'-'A' (30h, 41h): Message 長は 10 バイト。
Message
 STX (02h): Message の開始
 '0'-'0' (30h, 30h): オペレーションコードのページ番号は、'0'。
 '6'-'0' (36h, 30h): オペレーションコードは (OP code page 0 の)60h。
 '0'-'0'-'1'-'1' (30h, 30h, 31h, 31h): Input sourceを HDMI1 端子(0011h)に切り替える。
 ETX (03h): Message の終結
Check code
 BCC: Block Check Code
       BCC の計算については、4.3 "Check code"を参照してください。
Delimiter
```
CR (0Dh): パケットの終結

Step 4. モニターは確認応答を返します。

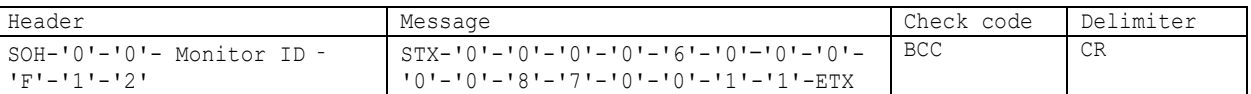

Header

```
SOH (01h): Header の開始(Start of Header)
  '0' (30h): Reserved
  '0' (30h): Message の受け手はコントローラ。
 Monitor ID: 返答したモニターの Monitor ID を示します。
            例) このバイトデータが'A'であったときは, 返答したモニターの Monitor ID は'1'です。
 'F' (46h): Message Type は、"Set parameter reply"。
 '1'-'2' (31h, 32h): Message 長は 18 バイト。
Message
 STX (02h): Message の開始
 '0'-'0' (30h, 30h): リザルトコード。 ノーエラー。
 '0'-'0' (30h, 30h): オペレーションコードのページ番号は、'0'。
 '6'-'0' (36h, 30h): オペレーションコードは (OP code page 0の)60h。
 '0'-'0' (30h, 30h): オペレーションタイプは"Set parameter"。
  '0'-'0'-'8'-'A' (30h, 30h, 38h, 41h): Input source の最大値は USB-C 2 端子(008Ah)。
  '0'-'0'-'1'-'1' (30h, 30h, 31h, 31h): 受信した Input source は HDMI(0011h)。
 ETX (03h): Message の終結
```
Check code BCC: Block Check Code BCC の計算については、4.3 "Check code"を参照してください。 Delimiter

```
CR (0Dh): パケットの終結
```
➢ もし Input source 値をチェックする必要があるならば、Step 1 から Step 2 を繰り返してください。 (推奨)

# <span id="page-17-0"></span>6.2. Operation Code (OP code) Table

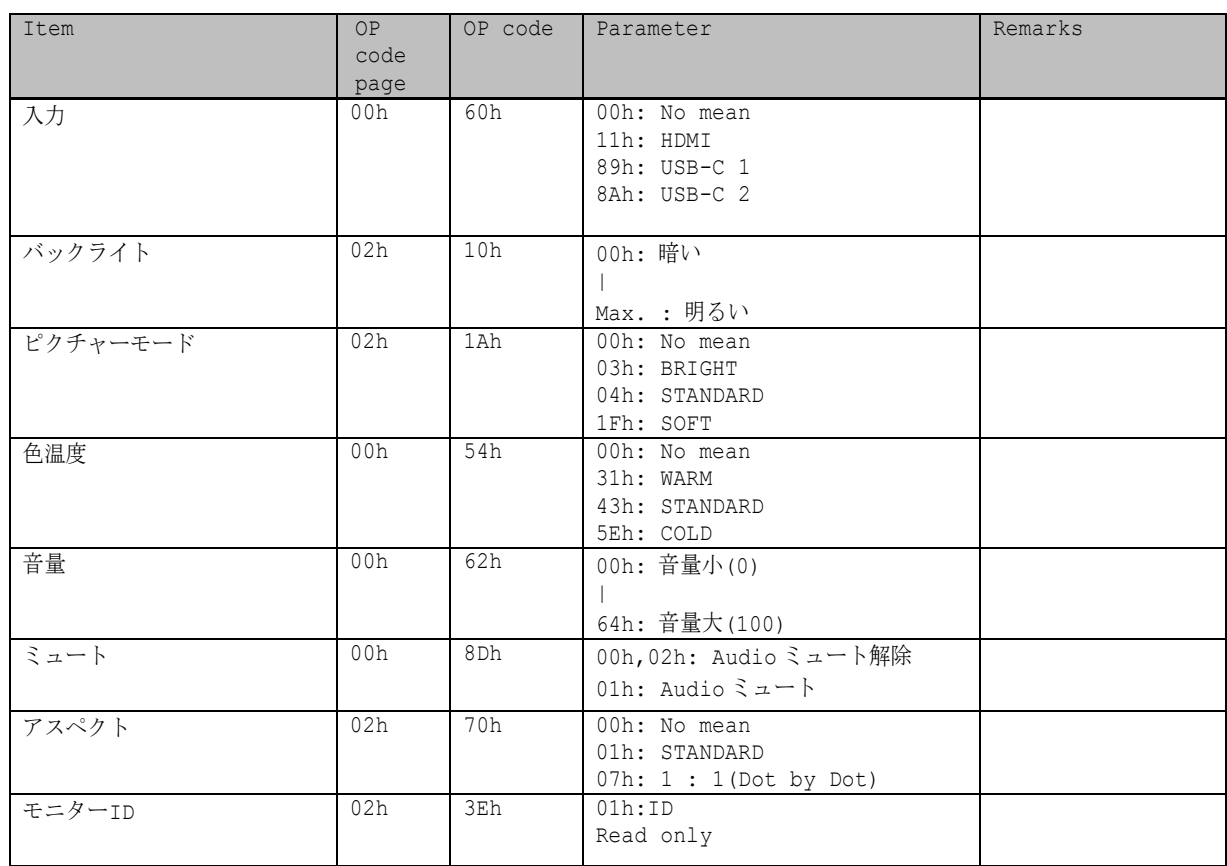

# <span id="page-18-0"></span>7. Power control procedure

### <span id="page-18-1"></span>7.1 Power status read

Header

```
1) コントローラはモニターに対し、現在の power status の返答を要求します。
```
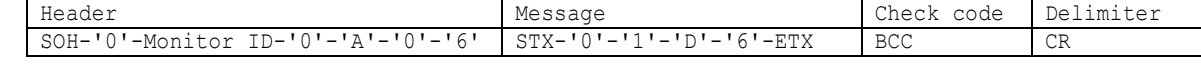

```
SOH (01h): Header の開始(Start of Header)
  '0' (30h): Reserved
 Monitor ID: Status を取得したいモニターの Monitor ID を指定。
   例) Monitor ID が'1'であれば、'A'を指定。
  '0' (30h): Message の送り手はコントローラ。
  'A' (41h): Message Type は、 "Command"
  '0'-'6' (30h, 36h): Message 長は 6 バイト。
Message
 STX (02h): Message の開始
  '0'-'1'-'D'-'6': "Get power status"コマンド
 ETX (03h): Message の終結
Check code
  BCC: Block Check Code
```
BCC の計算については、4.3 "Check code"を参照してください。

Delimiter

CR (0Dh): パケットの終結

2) モニターは現在の power status を返します。

```
Header
 SOH (01h): Header の開始(Start of Header)
 '0' (30h): Reserved
 '0' (30h): Message の受け手はコントローラ。
 Monitor ID: 返答したモニターの Monitor ID を示します。
           例) このバイトデータが'A'であったときは, 返答したモニターの Monitor ID は'1'です。
 'B' (42h): Message Type は、"Command reply"。
 '1'-'2' (31h, 32h): Message 長は18 バイト。
Message
 STX(02h): Message の開始
   '0'-'2' (30h, 32h): Reserved data
 ST: エラーステータス
   ノーエラー : 00h (30h, 30h)
   エラー : 01h (30h, 31h)
 'D'-'6' (44h, 36h): Power Status Read
 '0'-'0' (30h, 30h): Parameter type code は、"Set parameter"。
 '0'-'0'-'0'-'4' (30h, 30h, 30h, 34h): Power status は全部で 4 タイプ。
 MODE: 現在の power status。
   オン : 0001 (30h, 30h, 30h, 31h)
   スクリーンオフ : 0002 (30h, 30h, 30h, 32h)*1
    スタンバイ : 0004 (30h, 30h, 30h, 34h)*1
   *1:2021 年 12 月時点では、スクリーンオフとスタンバイの power status の値が逆転しています。
      将来的には正しく応答する予定です。(ファームウェアバージョン「20220601_172206」で改善されました)
 ETX (03h): Message の終結
Check code
 BCC: Block Check Code
      BCC の計算については、4.3 "Check code"を参照してください。
    Header Message Check code Delimiter
    SOH-'0'-'0'-Monitor ID-
    'B'-'1'-'2'
                           STX-10'-'2'-ST-'D'-'6'-'0'-'0'-
                           '0'-'0'-'0'-'4'-MODE-ETX
                                                        BCC CR
```
Delimiter CR (0Dh): パケットの終結

### <span id="page-19-0"></span>7.2 Power control

注)このコマンドは LAN には対応していません。

1) コントローラはモニターに、モニター電源の制御を要求します。

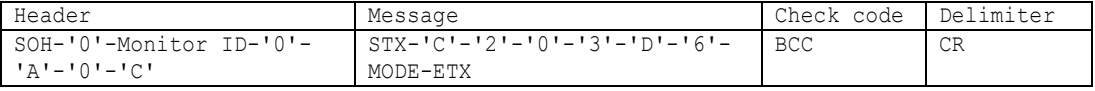

```
Header
 SOH (01h): Header の開始(Start of Header)
 '0' (30h): Reserved
 Monitor ID: 値を変更したいモニターの Monitor ID を指定。
           例) Monitor ID が'1'であれば、'A'を指定。
 '0' (30h): Message の送り手はコントローラ。
 'A' (41h): Message type は、"Command"。
 '0'-'C' (30h, 43h): Message 長は 12 バイト。
Message
 STX (02h): Message の開始
 'C'-'2'-'0'-'3'-'D'-'6' (43h, 32h, 30h, 33h, 44h, 36h): "power control"コマンド。
 MODE: power status。
   オン : 0001 (30h, 30h, 30h, 31h)
   スタンバイ : 0004 (30h, 30h, 30h, 34h)
 ETX (03h): Message の終結
Check code
 BCC: Block Check Code
      BCC の計算については、4.3 "Check code"を参照してください。
```
#### Delimiter

CR (0Dh): パケットの終結

2) モニターは確認応答を返します。

```
Header
 SOH (01h): Header の開始(Start of Header)
 '0' (30h): Reserved
 '0' (30h): Message の受け手はコントローラ。
 Monitor ID: 返答したモニターの Monitor ID を示します。
            例) このバイトデータが'A'であったときは、返答したモニターの Monitor ID は'1'です。
  'B' (42h): Message type は、"Command reply"。
  '0'-'E' (30h, 45h): Message 長は 14 バイト。
Message
 STX (02h): Message の開始
  ST: エラーステータス
   ノーエラー : 00h (30h, 30h)
   エラー : 01h (30h, 31h)
  'C'-'2','0'-'3'-'D'-'6' (43h, 32h, 30h, 33h, 44h, 36h): "power control reply"コマンド。
  モニターはコントローラに"power control"コマンドと同じ返答をします。
 MODE: power status。
   オン : 0001 (30h, 30h, 30h, 31h)
   スタンバイ : 0004 (30h, 30h, 30h, 34h)
     SOH-'0'-'0'-Monitor ID-
     'B'-'0'-'E'
                             STX-ST-{}^{\dagger}C' - {}^{\dagger}2' - {}^{\dagger}0' - {}^{\dagger}3' - {}^{\dagger}D' - {}^{\dagger}6' -MODE-ETX
                                                             BCC CR
```
Header Message Reader Research Message Check code Delimiter

ETX (03h): Message の終結

### Check code

BCC: Block Check Code \*1

BCC の計算については、4.3 "Check code"を参照してください。

\*1:2022 年 8 月時点、pweor status:オンの応答が正しくありません。 応答例: 01 30 30 41 42 30 45 02 30 30 43 32 30 33 44 36 30 30 30 31 **56** 0d

将来的には正しく応答する予定です。

Delimiter

# <span id="page-21-0"></span>8. Serial No. 8.1 Serial No. Read

<span id="page-21-1"></span>このコマンドはシリアル No.の読み出しに用いられます。

```
1) コントローラはモニターにシリアル No.の読み出しを要求します。
```
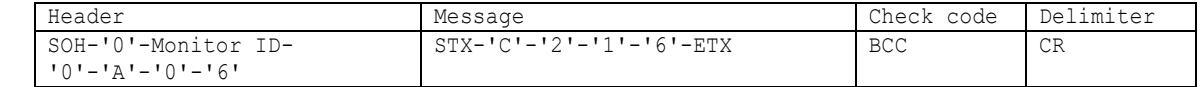

Header

```
SOH (01h): Header の開始(Start of Header)
 '0' (30h): Reserved
 Monitor ID: 値を取得したいモニターの Monitor ID を指定。
            例) Monitor ID が'1'であれば、'A'を指定。
 '0' (30h): Message の送り手はコントローラ。
 'A' (41h): Message type は、"Command"。
 '0'-'6'(30h, 36h): Message 長は 6 バイト。
Message
 STX (02h): Message の開始
   'C'-'2'-'1'-'6' (43h, 32h, 31h, 36h): "Serial No."コマンド
 ETX (03h): Message の終結
Check code
 BCC: Block Check Code
       BCC の計算については、4.3 "Check code"を参照してください。
```
Delimiter

2) モニターはコントローラにシリアル No.データを返します。

| Header                  | Message                                | Check code   Delimiter |    |
|-------------------------|----------------------------------------|------------------------|----|
| SOH-'0'-'0'-Monitor ID- | $STX - TC = 13! - T1! - T6! - T$       | BCC                    | CR |
| $'$ B'-N-N              | Data (0) - Data (1) --- Data (n) - ETX |                        |    |

```
Header
 SOH (01h): Header の開始(Start of Header)
 '0' (30h): Reserved
 '0' (30h): Message の受け手はコントローラ。
 Monitor ID: 返答したモニターの Monitor ID を示します。
           例) このバイトデータが'A'であったときは, 返答したモニターの Monitor ID は'1'です。
 'B' (42h): Message type は、"Command reply"。
 N-N: Message 長。
            注) 一度にモニターが返答できる最大のデータ長は 32 バイトです。
Message
 STX (02h): Message の開始
 'C'-'3'-'1'-'6' (41h, 33h, 31h, 36h): "Serial No. reply"コマンド。
 Data(0)-Data(1)----Data(n): シリアル No.データ。
    例) バイトデータ 20h は、ASCII キャラクタの'2'と'0' (32h and 30h)に変換されています。
        シリアル No.データが 33h 31h 33h 32h 33h 33h 33h 34h の場合は以下の手順で復号します。
       手順 1: シリアル No.データを文字列として扱います。
              33h 31h 33h 32h 33h 33h 33h 34h → '3','1','3','2','3','3','3','4'
        手順2: 先頭から 2 文字ずつ 1 組にしてバイトデータとして扱います。
              '3','1','3','2','3','3','3','4' → 31h 32h 33h 34h
        手順 3: バイトデータを文字列として扱います。
              31h 32h 33h 34h → "1234"
       変換の結果、シリアル No は "1234"になります。
```
ETX (03h): Message の終結 Check code BCC: Block Check Code BCC の計算については、4.3 "Check code"を参照してください。

Delimiter

# <span id="page-23-0"></span>9. LAN MAC Address

# <span id="page-23-1"></span>9.1 LAN MAC Address Read

このコマンドは MAC アドレスの読み出しに用いられます。

1) コントローラはモニターに MAC アドレスの返答を要求します。

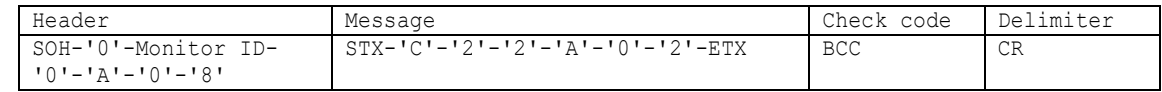

Header

SOH (01h) : Header の開始(Start of Header) '0' (30h) : Reserved Monitor ID : Status を取得したいモニターの Monitor ID を指定。 例) Monitor ID が'1'であれば、'A'を指定。 '0' (30h) : Message の送り手はコントローラ。 'A' (41h) : Message typeは、"Command"。 '0'-'8' (30h, 38h) : Message 長は 8 バイト。

#### Message

STX (02h): Message の開始 'C'-'2'-'2'-'A':"LAN read"コマンド '0'-'2': MAC Address ETX (03h): Message の終結

### Check code

```
BCC: Block Check Code
BCC の計算については、4.3 "Check code"を参照してください。
```
Delimiter

CR (0Dh): パケットの終結

2) モニターはコントローラに MAC アドレスを返します。

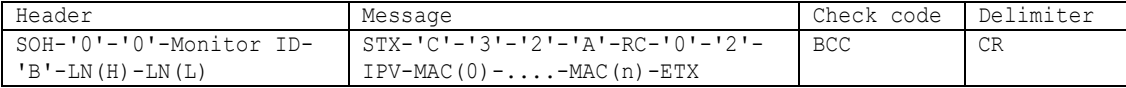

Header

```
SOH (01h): Header の開始(Start of Header)
 '0' (30h): Reserved
 '0' (30h): Message の受け手はコントローラ。
 Monitor ID: 返答したモニターの Monitor ID を示します。
  例) このバイトデータが'A'であったときは, 返答したモニターの Monitor ID は'1'です。
 'B' (42h): Message type は、"Command reply"。
 N-N: Message 長。
  注) 一度にモニターが返答できる最大のデータ長は 32 バイトです。
  例) バイトデータ 20h は、ASCII キャラクタの'2'と'0' (32h and 30h)に変換されます。
Message
```

```
STX(02h):Message の開始
'C'-'3'-'2'-'A': "LAN read reply"コマンド
RC: Reply リザルトコード
 '0'-'0' (30h, 30h): 正常
 'F'-'F' (46h, 46h): 異常
 '0'-'2': MAC Address
IPV: IPv4/IPv6
```

```
 '0'-'4' (30h, 34h): IPv4
    '0' - '6' (30h, 36h): IPv6
 MAC(0-n): MAC Address
  In the case of IPv4 \rightarrow n = 4In the case of IPv6 \rightarrow n = 7
 ETX (03h): Message の終結
Check code
 BCC: Block Check Code
       BCC の計算については、4.3 "Check code"を参照してください。
Delimiter
```
# <span id="page-25-0"></span>10. Cloud connection (Microsoft Azure)

注)「10. Cloud connection (Microsoft Azure)」のコマンドはファームウェアバージョン「20220601\_172206」以降 で対応しています。

# <span id="page-25-1"></span>10.1 Write Cloud Connection Config

このコマンドは、Cloud 接続のためのコンフィグレーション情報の書き込みに使用します。

```
1) コントローラはモニターにコンフィグレーション情報の書き込みを要求します。
```
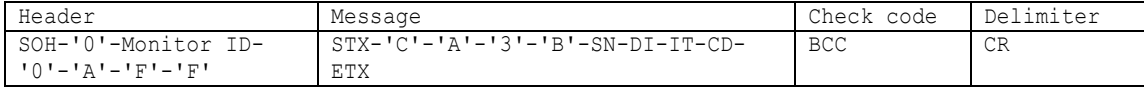

```
Header
```

```
SOH (01h) : Header の開始(Start of Header)
'0' (30h) : Reserved
Monitor ID : Status を取得したいモニターの Monitor ID を指定。
            例) Monitor ID が'1'であれば、'A'を指定。
'0' (30h) : Message の送り手はコントローラ。
'A' (41h) : Message type は、"Command"。
'F'-'F' (46h, 46h) : Message 長は最大 255 バイト。
```
#### Message

```
STX (02h) : Message の開始
'C'-'A'-'3'-'B': "Write Cloud Connection Config Settings" コマンド
```
SN : シーケンス番号

"シーケンス番号"は、⼤容量のコンフィグレーション情報を分割するためのパラメータで、 Messag 長は 2 バイトです。 シーケンス番号が'01'(30H 31H)である場合、コンフィグレーション情報の分割送信の開始を意味し、 シーケンス番号が'00'(30H 30H)である場合、コンフィグレーション情報の分割送信の終了を意味します。

```
[コンフィグレーション情報を分割せず送信する場合]
 シーケンス番号の値 = '00'
 コンフィグレーション情報を分割せず送信する場合、シーケンス番号の値に'00'を設定し、
 データ部にコンフィグレーション情報を含むコマンドを送信します。
```

```
[コンフィグレーション情報を分割して送信する場合]
シーケンス番号の値 = '01'
コンフィグレーション情報を分割して送信する場合、シーケンス番号の値に'01'を設定し、コンフィグレーショ
 ン情報の先頭から、固定バイト⻑をデータ部に含むコマンドを送信します。
そして、コマンドを送るたびにシーケンス番号をインクリメントして送信します。
上記の手順を繰り返し行い、分割後のコンフィグレーション情報が固定バイト長に満たなくなった場合、シーケン
ス番号の値に '00' を設定し、残りのコンフィグレーション情報をデータ部に含むコマンドを送信します。
```

```
なお、上記の固定バイト長とは、Message(255 バイト)からコンフィグレーション情報以外のデータを差し引い
た、残りのデータ容量を指します。
```

```
DI : デバイス ID
 コマンドの送信先であるモニターのデバイス ID を指定します。
  デバイス ID が一致しない場合はコマンドの送信ができません。
 デバイス ID は 32 バイト固定です。
```

```
IT : 書き込む項目
  "00"{30H 30H} : "configType"
  "01"{30H 31H} : "securityType"
 "02"{30H 32H} : "provisioningIdScope"
 "03"{30H 33H} : "certificate"
 "04"{30H 34H} : "privateKey"
 "05"{30H 35H} : "symmetricKey"
```
"06"{30H 36H} : "connectionString" "07"{30H 37H} : "rootCertificate"

CD: コンフィグレーション情報 本コマンドで書き込むコンフィグレーション情報です。 コンフィグレーション情報のサイズが最大に満たない場合は 00H でパティングします。 また、証明書の改行コードは 0DH 0AH を利用します。 コンフィグレーション情報は常に 213 バイトになります。

ETX (03h): Message の終結

Check code

BCC: Block Check Code BCC の計算については、4.3 "Check code"を参照してください。

Delimiter

2) モニターはコントローラに確認応答を返します。

| Header                                        | Message                          | Check code | l Delimiter |
|-----------------------------------------------|----------------------------------|------------|-------------|
| SOH-'0'-'0'-Monitor ID-<br><b>'B'-'2'-'A'</b> | STX-'C'-'B'-'3'-'B'-RC-SN-DI-ETX | BCC        | CR          |

```
Header
```

```
SOH (01h): Header の開始(Start of Header)
 '0' (30h): Reserved
 '0' (30h): Message の受け手はコントローラ。
 Monitor ID: 返答したモニターの Monitor ID を示します。
  例) このバイトデータが'A'であったときは, 返答したモニターの Monitor ID は'1'です。
 'B' (42h): Message type は、"Command reply"。
 '2'-'A' (32h 41h): Message 長。
  注) 一度にモニターが返答できる最大のデータ長は 32 バイトです。
  例) バイトデータ 20h は、ASCII キャラクタの'2'と'0' (32h and 30h)に変換されます。
Message
 STX(02h):Message の開始
 'C'-'B'-'3'-'B'{43H 42H 33H 42H} : "Write Cloud Connection Config reply" コマンド
 RC: Reply リザルトコード
  '0'-'0' (30h, 30h): 正常
  '0'-'1' (30h, 31h): 異常
   '0'-'2' (30h, 32h): 異常(Cloud Service が有効になっている)
 SN: シーケンス番号
   コントローラから受信したシーケンス番号をエコーバックします。
  Messag 長は 2 バイトです。
 DI: デバイス ID
  返答したモニターのデバイス ID を示します。
  デバイス ID は 32 バイト固定です。
 ETX (03h): Message の終結
Check code
 BCC: Block Check Code *1
      BCC の計算については、4.3 "Check code"を参照してください。
*1:2022 年 8 月時点、応答が正しくありません。
   将来的には正しく応答する予定です。
```

```
Delimiter
 CR (0Dh): パケットの終結
```
注)

※ このコマンドで設定値を書き込む際は、Cloud service を 無効にする必要があります。

# <span id="page-27-0"></span>10.2 Verify Cloud Connection Config

2022 年 8 月時点、本コマンドはサポートしていません。

### <span id="page-28-0"></span>10.3 Delete Cloud Connection Config

このコマンドは、Write Cloud Connection Config で書き込んだデータの消去に使用します。

1) コントローラはモニターにコンフィグレーション情報の消去を要求します。

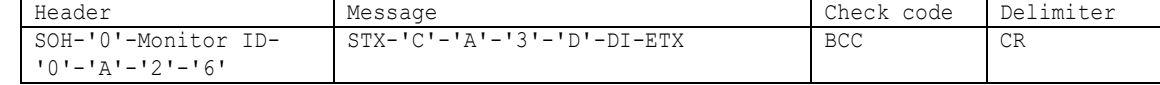

```
Header
```

```
SOH (01h) : Header の開始(Start of Header)
'0' (30h) : Reserved
Monitor ID : Status を取得したいモニターの Monitor ID を指定。
           例) Monitor ID が'1'であれば、'A'を指定。
'0' (30h) : Message の送り手はコントローラ。
'A' (41h) : Message type は、"Command"。
'2'-'6' (32h, 36h) : Message 長は最大 38 バイト。
```
Message

```
STX (02h) : Message の開始
'C'-'A'-'3'-'D'{43H 41H 33H 44H}: "Delete Cloud Connection Config Settings" コマンド
```

```
DI : デバイス ID
 コマンドの送信先であるモニターのデバイス ID を指定します。
  デバイス ID が一致しない場合はコマンドの送信ができません。
 デバイス ID は 32 バイト固定です。
```
ETX (03h): Message の終結

```
Check code
```

```
BCC: Block Check Code
BCC の計算については、4.3 "Check code"を参照してください。
```
#### Delimiter

CR (0Dh): パケットの終結

2) モニターはコントローラに確認応答を返します。

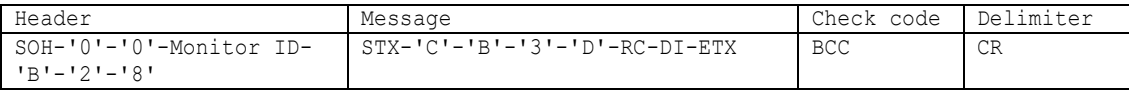

Header

```
SOH (01h): Header の開始(Start of Header)
'0' (30h): Reserved
'0' (30h): Message の受け手はコントローラ。
Monitor ID: 返答したモニターの Monitor ID を示します。
 例) このバイトデータが'A'であったときは, 返答したモニターの Monitor ID は'1'です。
'B' (42h): Message type は、"Command reply"。
'2'-'8' (32h 38h): Message 長。
 注) 一度にモニターが返答できる最大のデータ長は 32 バイトです。
 例) バイトデータ 20h は、ASCII キャラクタの'2'と'0' (32h and 30h)に変換されます。
```
Message

```
STX(02h):Message の開始
'C'-'B'-'3'-'D'{43H 42H 33H 44H}: "Delete Cloud Connection Config reply" コマンド
RC: Reply リザルトコード
```
'0'-'0' (30h, 30h): 正常 '0'-'1' (30h, 31h): 異常 '0'-'2' (30h, 32h): 異常(Cloud Service が有効になっている)

```
DI: デバイス ID
 返答したモニターのデバイス ID を示します。
 デバイス ID は 32 バイト固定です。
```
ETX (03h): Message の終結

Check code

BCC: Block Check Code \*1 BCC の計算については、4.3 "Check code"を参照してください。 \*1:2022 年 8 月時点、応答が正しくありません。 将来的には正しく応答する予定です。

Delimiter

### <span id="page-30-0"></span>10.4 Get Deveice ID

このコマンドは、デバイスに保存されているデバイス ID の取得に使用します。

1) コントローラはモニターにデバイス ID の返答を要求します。

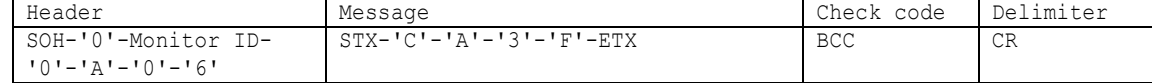

```
Header
```

```
SOH (01h) : Header の開始(Start of Header)
'0' (30h) : Reserved
Monitor ID : Status を取得したいモニターの Monitor ID を指定。
           例) Monitor ID が'1'であれば、'A'を指定。
'0' (30h) : Message の送り手はコントローラ。
'A' (41h) : Message type は、"Command"。
'0'-'6' (30h, 36h) : Message 長は 6 バイトです。
```
#### Message

```
STX (02h) : Message の開始
'C'-'A'-'3'-'F'{43H 41H 33H 46H}: "Get Device ID" コマンド
```
ETX (03h): Message の終結

Check code

```
BCC: Block Check Code
BCC の計算については、4.3 "Check code"を参照してください。
```
Delimiter

CR (0Dh): パケットの終結

2) モニターはコントローラに確認応答を返します。

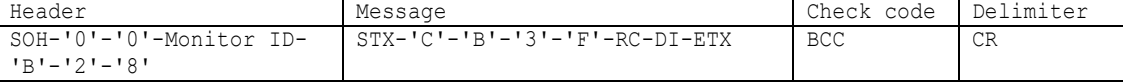

```
Header
```

```
SOH (01h): Header の開始(Start of Header)
 '0' (30h): Reserved
 '0' (30h): Message の受け手はコントローラ。
 Monitor ID: 返答したモニターの Monitor ID を示します。
  例) このバイトデータが'A'であったときは, 返答したモニターの Monitor ID は'1'です。
 'B' (42h): Message type は、"Command reply"。
 '2'-'8' (32h 38h): Message 長。
  注) 一度にモニターが返答できる最大のデータ長は 32 バイトです。
  例) バイトデータ 20h は、ASCII キャラクタの'2'と'0' (32h and 30h)に変換されます。
Message
 STX(02h):Message の開始
 'C'-'B'-'3'-'F'{43H 42H 33H 46H}: "Get Device ID reply" コマンド
 RC: Reply リザルトコード
  '0'-'0' (30h, 30h): 正常
  '0'-'1' (30h, 31h): 異常
 DI: デバイス ID
  返答したモニターのデバイス ID を示します。
```
デバイス ID は 32 バイト固定です。

ETX (03h): Message の終結

Check code

BCC: Block Check Code \*1 BCC の計算については、4.3 "Check code"を参照してください。 \*1:2022 年 8 月時点、応答が正しくありません。 将来的には正しく応答する予定です。

Delimiter

### <span id="page-32-0"></span>10.5 Set Transmission Interval

このコマンドは、IoT デバイス情報を送信する時間の間隔の設定に使用します。

1) コントローラはモニターに IoT デバイス情報を送信する時間の間隔の設定を要求します。

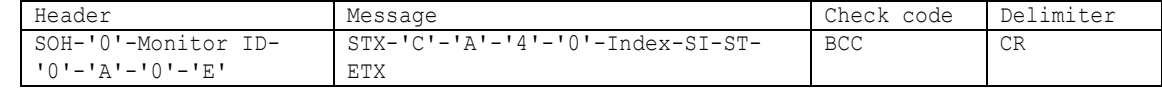

```
Header
```

```
SOH (01h) : Header の開始(Start of Header)
'0' (30h) : Reserved
Monitor ID : Status を取得したいモニターの Monitor ID を指定。
           例) Monitor ID が'1'であれば、'A'を指定。
'0' (30h) : Message の送り手はコントローラ。
'A' (41h) : Message type は、"Command"。
'0'-'E' (30h, 45h) : Message 長は 14 バイト固定。
```
Message

```
STX (02h) : Message の開始
'C'-'A'-'4'-'0'{43H 41H 34H 30H}: "Transmission Interval" コマンド
```
Index : 設定/取得 判別用のインデックス '0'-'0'{30H 30H}: "設定"

SI : 設定項目 'F'-'F'{46H 46H}: "全センサー"

ST : 設定時間 10 分から 120 分の範囲で設定が可能です。 '0'-'0'-'0'-'A'{30H 30H 30H 41H}: "10 分" ~ '0'-'0'-'7'-'8'{30H 30H 37H 38H}: "120 分"

ETX (03h): Message の終結

Check code

```
BCC: Block Check Code
BCC の計算については、4.3 "Check code"を参照してください。
```
Delimiter

CR (0Dh): パケットの終結

2) モニターはコントローラに確認応答を返します。

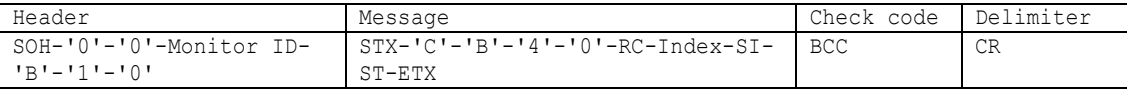

Header

```
SOH (01h): Header の開始(Start of Header)
'0' (30h): Reserved
'0' (30h): Message の受け手はコントローラ。
Monitor ID: 返答したモニターの Monitor ID を示します。
 例) このバイトデータが'A'であったときは, 返答したモニターの Monitor ID は'1'です。
```

```
'B' (42h): Message type は、"Command reply"。
 '1'-'0' (31h 30h): Message 長。
  注) 一度にモニターが返答できる最大のデータ長は 32 バイトです。
  例) バイトデータ 20h は、ASCII キャラクタの'2'と'0' (32h and 30h)に変換されます。
Message
 STX(02h) :Message の開始
 'C'-'B'-'4'-'0'{43H 42H 34H 30H}: "Transmission Interval reply" コマンド
 RC :Reply リザルトコード
  '0'-'0' (30h, 30h): 正常
  '0'-'1' (30h, 31h): 異常
 Index : 設定/取得 判別用のインデックス
 '0'-'0'{30H 30H}: "設定"
 SI : 設定項目
 'F'-'F'{46H 46H}: "全センサー"
 ST : 設定時間
 設定に成功した時間をモニターが返答します。
 '0'-'0'-'0'-'A'{30H 30H 30H 41H}: "10 分"
 ~
 '0'-'0'-'7'-'8'{30H 30H 37H 38H}: "120 分"
 ETX (03h): Message の終結
Check code
 BCC: Block Check Code *1
 BCC の計算については、4.3 "Check code"を参照してください。
*1:2022 年 8 月時点、応答が正しくありません。
  将来的には正しく応答する予定です。
Delimiter
 CR (0Dh): パケットの終結
```
注)

設定時間は 10 分単位で指定してください。

#### <span id="page-34-0"></span>10.6 Get Transmission Interval

このコマンドは、IoT デバイス情報を送信する時間の間隔の設定値の取得に使用します。

1) コントローラはモニターに IoT デバイス情報を送信する時間の間隔の設定値の返答を要求します。

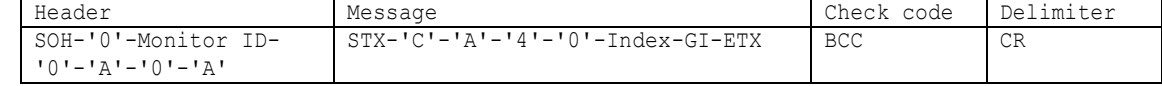

```
Header
 SOH (01h) : Header の開始(Start of Header)
 '0' (30h) : Reserved
 Monitor ID : Status を取得したいモニターの Monitor ID を指定。
            例) Monitor ID が'1'であれば、'A'を指定。
 '0' (30h) : Message の送り手はコントローラ。
 'A' (41h) : Message type は、"Command"。
 '0'-'A' (30h, 41h) : Message 長は 10 バイト。
Message
 STX (02h) : Message の開始
 'C'-'A'-'4'-'0'{43H 41H 34H 30H}: "Transmission Interval" コマンド
 Index : 設定/取得 判別用のインデックス
 '0'-'1'{30H 31H}: "取得"
 GI : 取得項目
 'F'-'F'{46H 46H}: "全センサー"
 ETX (03h) : Message の終結
Check code
 BCC: Block Check Code
 BCC の計算については、4.3 "Check code"を参照してください。
Delimiter
```
CR (0Dh): パケットの終結

2) モニターはコントローラに確認応答を返します。

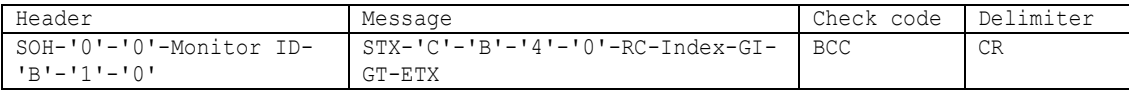

Header

```
SOH (01h): Header の開始(Start of Header)
'0' (30h): Reserved
'0' (30h): Message の受け手はコントローラ。
Monitor ID: 返答したモニターの Monitor ID を示します。
 例) このバイトデータが'A'であったときは, 返答したモニターの Monitor ID は'1'です。
'B' (42h): Message type は、"Command reply"。
'1'-'0' (31h 30h): Message 長。
 注) 一度にモニターが返答できる最大のデータ長は 32 バイトです。
 例) バイトデータ 20h は、ASCII キャラクタの'2'と'0' (32h and 30h)に変換されます。
```
Message

```
STX(02h):Message の開始
'C'-'B'-'4'-'0'{43H 42H 34H 30H}: "Transmission Interval reply" コマンド
RC: Reply リザルトコード
```

```
'0'-'0' (30h, 30h): 正常
'0'-'1' (30h, 31h): 異常
```

```
Index : インデックス
設定か取得かを判別するための識別子です。
'0'-'1'{30H 31H}: "取得"
```
GI : 取得項目 'F'-'F'{46H 46H}: "全センサー"

```
GT : 取得した設定時間
現在の設定時間をモニターが返答します。
'0'-'0'-'0'-'A'{30H 30H 30H 41H}: "10 分"
~
'0'-'0'-'7'-'8'{30H 30H 37H 38H}: "120 分"
```
ETX (03h) : Message の終結

Check code

```
BCC: Block Check Code *1
BCC の計算については、4.3 "Check code"を参照してください。
*1:2022 年 8 月時点、応答が正しくありません。
  将来的には正しく応答する予定です。
```
Delimiter

# <span id="page-36-0"></span>10.7 Get Sensor Data

このコマンドは、IoT デバイスのセンサーデータの取得に使用します。

1) コントローラはモニターに IoT デバイス情報を送信する時間の間隔の設定値の返答を要求します。

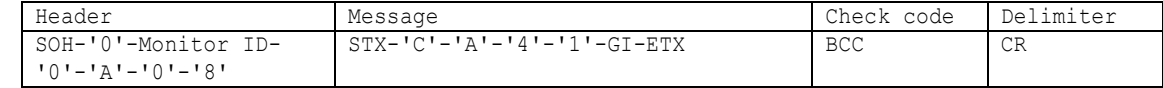

```
Header
```

```
SOH (01h) : Header の開始(Start of Header)
'0' (30h) : Reserved
Monitor ID : Status を取得したいモニターの Monitor ID を指定。
           例) Monitor ID が'1'であれば、'A'を指定。
'0' (30h) : Message の送り手はコントローラ。
'A' (41h) : Message type は、"Command"。
'0'-'8' (30h, 38h) : Message 長は 8 バイト。
```
Message

```
STX (02h) : Message の開始
'C'-'A'-'4'-'1'{43H 41H 34H 31H}: "Get Seonsor Data" コマンド
```

```
GI : 取得項目
'0'-'0'{30H 30H}: "人感センサーの検出結果"
'0'-'1'{30H 31H}: "明るさ"
'0'-'2'{30H 32H}: "気温"
'0'-'3'{30H 33H}: "湿度"
'0'-'4'{30H 34H}: "eCO2 レベル"
```
ETX (03h): Message の終結

#### Check code

BCC: Block Check Code BCC の計算については、4.3 "Check code"を参照してください。

#### Delimiter

CR (0Dh): パケットの終結

2) モニターはコントローラに確認応答を返します。

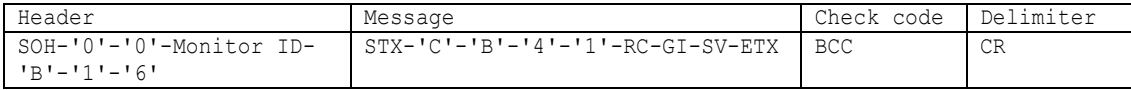

Header

```
SOH (01h): Header の開始(Start of Header)
'0' (30h): Reserved
'0' (30h): Message の受け手はコントローラ。
Monitor ID: 返答したモニターの Monitor ID を示します。
 例) このバイトデータが'A'であったときは, 返答したモニターの Monitor ID は'1'です。
'B' (42h): Message type は、"Command reply"。
'1'-'6' (31h 36h): Message 長。
 注) 一度にモニターが返答できる最大のデータ長は 32 バイトです。
 例) バイトデータ 20h は、ASCII キャラクタの'2'と'0' (32h and 30h)に変換されます。
```
#### Message

STX(02h):Message の開始

```
'C'-'B'-'4'-'1'{43H 42H 34H 31H}: "Get Sensor Data reply" コマンド
     RC: Reply リザルトコード
      '0'-'0' (30h, 30h): 正常
      '0'-'1' (30h, 31h): 異常
     GI : 取得項目
     '0'-'0'{30H 30H}: "人感センサーの検出結果"
     '0'-'1'{30H 31H}: "明るさ"
     '0'-'2'{30H 32H}: "気温"
     '0'-'3'{30H 33H}: "湿度"
     '0'-'4'{30H 34H}: "eCO2 レベル"
     SV : センサー値
     モニターが、取得したセンサー値を返答します。
     センサー値のバイト長は 12 であり、先頭から以下のように構成されています。
      符号(2 バイト)
      '0'-'0'{30H 30H}: "符号なし"
       '0'-'1'{30H 31H}: "-"(マイナス)
       '0'-'2'{30H 32H}: "+"(プラス)
       整数部(6 バイト)
       '0'-'0'-'0'-'0'-'0'-'0'{30H 30H 30H 30H 30H 30H}: "0"
       ~
       '0'-'1'-'8'-'6'-'A'-'0'{30H 31H 38H 36H 41H 30H}: "100000"
       小数部(4 バイト)
       '0'-'0'-'0'-'0'{30H 30H 30H 30H}: "0"
       \sim'0'-'3'-'E'-'7'{30H 33H 45H 37H}: "999"
     ETX (03h) : Message の終結
    Check code
     BCC : Block Check Code *1
     BCC の計算については、4.3 "Check code"を参照してください。
    *1:2022 年 8 月時点、応答が正しくありません。
       将来的には正しく応答する予定です。
    Delimiter
     CR (0Dh) : パケットの終結
以下に、各取得項目の異常を示す値と、センサー値の範囲について記載します。
   人感センサの検出結果
      [エラーの例]
        "010000010000"(30H 31H 30H 30H 30H 30H 30H 31H 30H 30H 30H 30H) : -1
      ["未検出"の例]
        "000000000000"(30H 30H 30H 30H 30H 30H 30H 30H 30H 30H 30H 30H) : 0
      ["検出"の例]
        "000000010000"(30H 30H 30H 30H 30H 30H 30H 31H 30H 30H 30H 30H) : 1
```
注)

### 明るさ

[センサー値の範囲]

 $0.0 \sim 100000.0$ 

[エラーの例]

 "010000010000"(30H 31H 30H 30H 30H 30H 30H 31H 30H 30H 30H 30H) : -1.0 ["398 lux"の例] "0000018E0000"(30H 30H 30H 30H 30H 31H 38H 45H 30H 30H 30H 30H) : 398.0

# 気温

[センサー値の範囲]

 $-100.0 \sim +100.0$ 

### [エラーの例]

 "010003E80000"(30H 31H 30H 30H 30H 33H 45H 38H 30H 30H 30H 30H) : -1000.0 ["25.8 °C"の例] "020000190008"(30H 32H 30H 30H 30H 30H 31H 39H 30H 30H 30H 38H) : +25.8

#### 湿度

[センサー値の範囲]

 $0.0 \sim +100.0$ 

### [エラーの例]

 "010000010000"(30H 31H 30H 30H 30H 30H 30H 31H 30H 30H 30H 30H) : -1.0 ["42.7 %"の例]

"0200002A00007"(30H 32H 30H 30H 30H 30H 32H 41H 30H 30H 30H 37H) : +42.7

eCO2 レベル

[センサー値の範囲]

 $0.0 \sim 10000.0$ 

#### [エラーの例]

"010000010000"(30H 31H 30H 30H 30H 30H 30H 31H 30H 30H 30H 30H) : -1.0

["476 ppm"の例]

"000001DC00000"(30H 30H 30H 30H 30H 31H 44H 43H 30H 30H 30H 30H) : 476.0

### <span id="page-39-0"></span>10.8 Set Cloud Service

このコマンドは、Cloud service の設定(有効/無効)に使用します。

1) コントローラはモニターに Cloud service の設定を要求します。

| Header              | Message                          | Check code | l Delimiter |
|---------------------|----------------------------------|------------|-------------|
| SOH-'0'-Monitor ID- | STX-'C'-'A'-'4'-'3'-Index-ED-ETX | BCC        | CR.         |
| ∣ 1∩'−'∆'−'∩'−'∆'   |                                  |            |             |

```
Header
```

```
SOH (01h) : Header の開始(Start of Header)
'0' (30h) : Reserved
Monitor ID : Status を取得したいモニターの Monitor ID を指定。
           例) Monitor ID が'1'であれば、'A'を指定。
'0' (30h) : Message の送り手はコントローラ。
'A' (41h) : Message type は、"Command"。
'0'-'A' (30h, 41h) : Message 長は 10 バイト。
```
Message

```
STX (02h) : Message の開始
'C'-'A'-'4'-'3'{43H 41H 34H 33H}: "Cloud Service" コマンド
```
Index : 設定/取得 判別用のインデックス '0'-'0'{30H 30H}: "設定"

ED : 無効/有効 '0'-'0'{30H 30H}: "無効" '0'-'1'{30H 31H}: "有効"

ETX (03h) : Message の終結

```
Check code
```
BCC : Block Check Code BCC の計算については、4.3 "Check code"を参照してください。

#### Delimiter

CR (0Dh) : パケットの終結

2) モニターはコントローラに確認応答を返します。

| Header                  | Message                          | Check code | Delimiter |
|-------------------------|----------------------------------|------------|-----------|
| SOH-'0'-'0'-Monitor ID- | STX-'C'-'B'-'4'-'3'-RC-Index-ETX | <b>BCC</b> | <b>CR</b> |
| 'R'-'O'-'A'             |                                  |            |           |

Header

```
SOH (01h): Header の開始(Start of Header)
'0' (30h): Reserved
'0' (30h): Message の受け手はコントローラ。
Monitor ID: 返答したモニターの Monitor ID を示します。
例) このバイトデータが'A'であったときは, 返答したモニターの Monitor ID は'1'です。
'B' (42h): Message type は、"Command reply"。
'0'-'A' (30h 41h): Message 長。
 注) 一度にモニターが返答できる最大のデータ長は 32 バイトです。
 例) バイトデータ 20h は、ASCII キャラクタの'2'と'0' (32h and 30h)に変換されます。
```
#### Message

STX(02h) :Message の開始 'C'-'B'-'4'-'3'{43H 42H 34H 33H}: "Cloud Service reply" コマンド

```
RC :Reply リザルトコード
   '0'-'0' (30h, 30h): 正常
  '0'-'1' (30h, 31h): 異常
 Index : インデックス
 設定か取得かを判別するための識別子です。
 '0'-'0'{30H 30H}: "設定"
ETX (03h) : Message の終結
Check code
 BCC : Block Check Code *1
----<br>BCC の計算については、4.3 "Check code"を参照してください。
*1:2022 年 8 月時点、応答が正しくありません。
  将来的には正しく応答する予定です。
```
Delimiter

### <span id="page-41-0"></span>10.9 Get Cloud Service

このコマンドは、Cloud service の 設定値(有効/無効)の取得に使用します。

1) コントローラはモニターに Cloud service の設定値の返答を要求します。

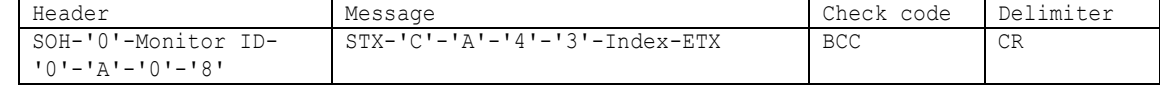

```
Header
```

```
SOH (01h) : Header の開始(Start of Header)
'0' (30h) : Reserved
Monitor ID : Status を取得したいモニターの Monitor ID を指定。
           例) Monitor ID が'1'であれば、'A'を指定。
'0' (30h) : Message の送り手はコントローラ。
'A' (41h) : Message type は、"Command"。
'0'-'8' (30h, 38h) : Message 長は 8 バイト。
```
Message

```
STX (02h) : Message の開始
'C'-'A'-'4'-'3'{43H 41H 34H 33H}: "Cloud Service" コマンド
```
Index : 設定/取得 判別用のインデックス '0'-'1'{30H 31H}: "取得"

ETX (03h): Message の終結

Check code

BCC: Block Check Code BCC の計算については、4.3 "Check code"を参照してください。

Delimiter

CR (0Dh): パケットの終結

2) モニターはコントローラに確認応答を返します。

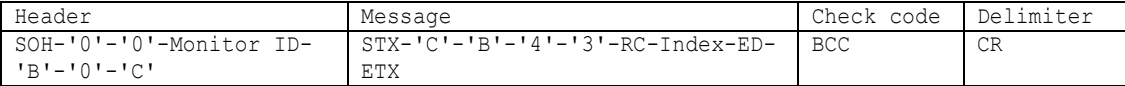

Header

```
SOH (01h): Header の開始(Start of Header)
 '0' (30h): Reserved
 '0' (30h): Message の受け手はコントローラ。
 Monitor ID: 返答したモニターの Monitor ID を示します。
  例) このバイトデータが'A'であったときは, 返答したモニターの Monitor ID は'1'です。
 'B' (42h): Message type は、"Command reply"。
 '0'-'C' (30h 43h): Message 長。
  注) 一度にモニターが返答できる最大のデータ長は 32 バイトです。
  例) バイトデータ 20h は、ASCII キャラクタの'2'と'0' (32h and 30h)に変換されます。
Message
```

```
STX(02h):Message の開始
'C'-'B'-'4'-'3'{43H 42H 34H 33H}: "Cloud Service reply" コマンド
RC: Reply リザルトコード
 '0'-'0' (30h, 30h): 正常
 '0'-'1' (30h, 31h): 異常
```

```
Index : インデックス
 設定か取得かを判別するための識別子です。
 '0'-'1'{30H 31H}: "取得"
 ED : 無効/有効
 '0'-'0'{30H 30H}: "無効"
 '0'-'1'{30H 31H}: "有効"
ETX (03h) : Message の終結
Check code
 BCC : Block Check Code *1
BCC の計算については、4.3 "Check code"を参照してください。
*1:2022 年 8 月時点、応答が正しくありません。
  将来的には正しく応答する予定です。
```
#### Delimiter

### <span id="page-43-0"></span>10.10 Get Expiration Date Of Certificate

このコマンドは、指定した証明書の有効期限の取得に使用します。

1) コントローラはモニターに証明書の有効期限の返答を要求します。

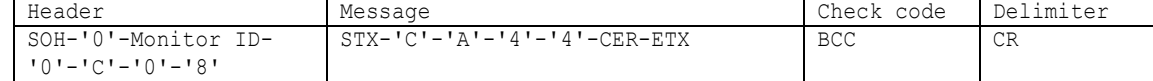

```
Header
```

```
SOH (01h) : Header の開始(Start of Header)
'0' (30h) : Reserved
Monitor ID : Status を取得したいモニターの Monitor ID を指定。
           例) Monitor ID が'1'であれば、'A'を指定。
'0' (30h) : Message の送り手はコントローラ。
'C' (43h) : Message type は、"Get Current Parameter"。
'0'-'8' (30h, 38h) : Message 長は 8 バイト。
```
Message

```
STX (02h) : Message の開始
'C'-'A'-'4'-'4'{43H 41H 34H 34H}: "Expiration Date Of Certificate" コマンド
```

```
CER : 証明書
'0'-'0'{30H 30H}: "クライアント"
'0'-'1'{30H 31H}: "ルート"
```
ETX (03h) : Message の終結

```
Check code
```
BCC: Block Check Code BCC の計算については、4.3 "Check code"を参照してください。

#### Delimiter

CR (0Dh): パケットの終結

2) モニターはコントローラに確認応答を返します。

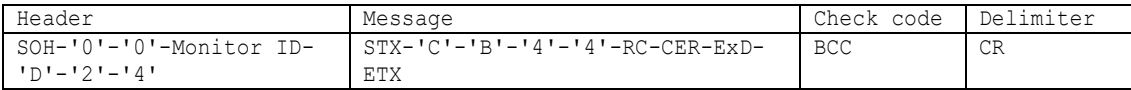

Header

```
SOH (01h): Header の開始(Start of Header)
'0' (30h): Reserved
'0' (30h): Message の受け手はコントローラ。
Monitor ID: 返答したモニターの Monitor ID を示します。
 例) このバイトデータが'A'であったときは, 返答したモニターの Monitor ID は'1'です。
'D' (44h): Message type は、"Get Parameter reply"。
'2'-'4' (32h 34h): Message 長。
 注) 一度にモニターが返答できる最大のデータ長は 32 バイトです。
 例) バイトデータ 20h は、ASCII キャラクタの'2'と'0' (32h and 30h)に変換されます。
```

```
Message
```

```
STX(02h):Message の開始
'C'-'B'-'4'-'4'{43H 42H 34H 34H}: "Expiration Date Of Certificate reply" コマンド
RC: Reply リザルトコード
```
'0'-'0' (30h, 30h): 正常 '0'-'1' (30h, 31h): 異常 CER : 証明書 '0'-'0'{30H 30H}: "クライアント" '0'-'1'{30H 31H}: "ルート" ExD : 有効期限 証明書の有効期限を 26 バイトで返答します。 ETX (03h) : Message の終結 Check code BCC : Block Check Code \*1 BCC の計算については、4.3 "Check code"を参照してください。 \*1:2022 年 8 月時点、応答が正しくありません。 将来的には正しく応答する予定です。

Delimiter CR (0Dh) : パケットの終結

注)

証明書の有効期限が 2045 年 9 月 30 日 23 時 59 分 59 秒の場合、ExD は以下のデータになります。 また、末尾の 2 バイトには 00H が格納されています。

"Sat Sep 30 23:59:59 2045"

-> 53H 61H 74H 20H 53H 65H 70H 20H 33H 30H 20H 32H 33H 3AH 35H 39H 3AH 35H 39H 20H 32H 30H 34H 35H 00H 00H

なお、"CTL-CA3B. Write Cloud Connection Config"でルート証明書を書き換えた場合、ルート証明書の有効期限 は次回起動時より更新されます。

# 本書の内容については、将来予告なしに変更することがあります。

(2022/11/7)

**© Sharp NEC Display Solutions, Ltd. 2022**

This document provides the technical information for users. Sharp NEC Display Solutions, Ltd. reserves the right to change or modify the information contained herein without notice. Sharp NEC Display Solutions, Ltd. makes no warranty for the use of its products and bears no responsibility for any errors or omissions which may appear in this document.